### Installing Ubuntu Linux

### UIC Linux Users Group

September 7, 2010

メロト メタト メミト メミト

 $2Q$ 

<span id="page-0-0"></span>€

**[Install Issues](#page-5-0) [Out of the Box Software](#page-7-0) [Installing and Uninstalling](#page-11-0) [Getting Ubuntu](#page-15-0)** **[Prepare Notes](#page-1-0) [Partitions](#page-2-0) [Booting Screen](#page-3-0) [Installing Ubuntu](#page-4-0)**

# Preparing to install

- $\blacktriangleright$  Defrag hard drive
- **BACK UP YOUR COMPUTER!**
- $\blacktriangleright$  Put in disk (Do this before shutting down!)
- $\blacktriangleright$  Perform a clean shutdown

<span id="page-1-0"></span>メロト メタト メミト メミト

**[Install Issues](#page-5-0) [Out of the Box Software](#page-7-0) [Installing and Uninstalling](#page-11-0) [Getting Ubuntu](#page-15-0)** **[Prepare Notes](#page-1-0) [Partitions](#page-2-0) [Booting Screen](#page-3-0) [Installing Ubuntu](#page-4-0)**

## **Partitions**

Each operating system that you put on your computer needs a separate division of your hard drive. These divisions are called partitions.

Different ways to configure:

- $\triangleright$  installing Ubuntu with Windows already installed
- $\blacktriangleright$  clean install of Windows and Ubuntu
- $\blacktriangleright$  clean install of Ubuntu
- $\blacktriangleright$  Wubi

<span id="page-2-0"></span>メロト メタト メミト メミト

**[Install Issues](#page-5-0) [Out of the Box Software](#page-7-0) [Installing and Uninstalling](#page-11-0) [Getting Ubuntu](#page-15-0)** **[Prepare Notes](#page-1-0) [Partitions](#page-2-0) [Booting Screen](#page-3-0) [Installing Ubuntu](#page-4-0)**

## Booting Screen

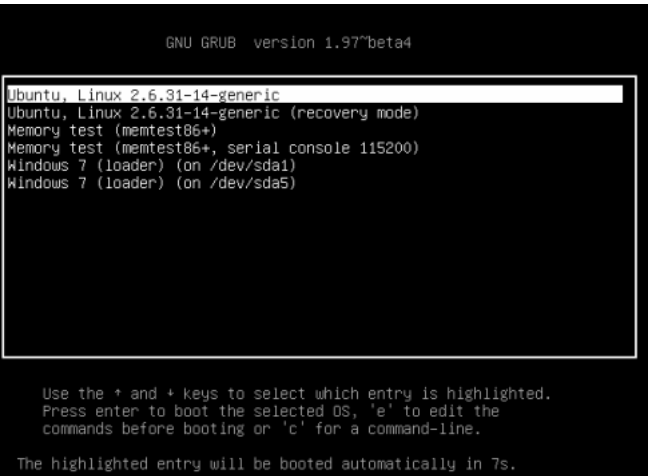

**UIC Linux Users Group [Installing Ubuntu Linux](#page-0-0)**

メロメ メタメ メミメ メミメ

È

<span id="page-3-0"></span> $299$ 

**[Install Issues](#page-5-0) [Out of the Box Software](#page-7-0) [Installing and Uninstalling](#page-11-0) [Getting Ubuntu](#page-15-0)** **[Prepare Notes](#page-1-0) [Partitions](#page-2-0) [Booting Screen](#page-3-0) [Installing Ubuntu](#page-4-0)**

And now a live demo!

メロメメ 倒 メメ きょくきょう

目

<span id="page-4-0"></span> $299$ 

**[This looks weird.](#page-5-0) [Drivers](#page-6-0)**

## Oh crap, what happened? (install issues)

- $\blacktriangleright$  Graphics
- $\blacktriangleright$  Wireless

Step One if you have problems: wait until you update. Step Two: Remember, Google is your best friend. If he fails you, then try the listserv.

<span id="page-5-0"></span> $2Q$ 

イロト イ団 トイラト イラト

**[This looks weird.](#page-5-0) [Drivers](#page-6-0)**

## Proprietary vs. Free

If the system doesn't automatically prompt you for drivers after installation, then you can find it at System*⇒*Administration*⇒*Hardware Drivers. Most of the free drivers should work out of the box. You may prefer free drivers, but sometimes you just have to use proprietary.

イロト イ団 トイラト イラト

<span id="page-6-0"></span>へのへ

**[Firefox](#page-7-0) [Open Office](#page-8-0) [Empathy](#page-9-0)**

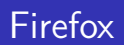

- $\blacktriangleright$  Same great browser
- $\blacktriangleright$  Firefox sync addon to keep windows and linux sessions connected

メロト メタト メミト メミト

<span id="page-7-0"></span>重

**[Firefox](#page-7-0) [Open Office](#page-8-0) [Empathy](#page-9-0)**

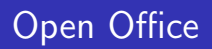

- $\blacktriangleright$  Same as windows version
- $\blacktriangleright$  Mostly compatible with MS Office
- $\triangleright$  More compatible with .docx than some versions of MS Office
- $\triangleright$  This is what is installed on the Linux lab machines

<span id="page-8-0"></span>メロト メタト メミト メミト

**[Firefox](#page-7-0) [Open Office](#page-8-0) [Empathy](#page-9-0)**

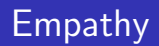

Empathy is the default Instant Messaging client in ubuntu. It is accessible through the taskbar.

Many users (mostly the cool ones) prefer pidgin.

<span id="page-9-0"></span>メロト メタト メミト メミト

**[Firefox](#page-7-0) [Open Office](#page-8-0) [Empathy](#page-9-0)**

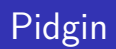

- $\triangleright$  Supports AIM, MSN, yahoo, and many others
- ▶ Supports UIC's internal Instant messaging service (jabber)
- $\triangleright$  After installation, pidgin is integrated into the taskbar

メロト メタト メミト メミト

**[aptitude](#page-11-0)**

**[Ubuntu Software Center](#page-12-0) [Locate Great Software Online](#page-13-0) [DeLocate Great Software](#page-14-0)**

 $\leftarrow$   $\Box$ 

 $4.69 + 4.75$ 

<span id="page-11-0"></span> $2Q$ 

## aptitude command

- $\blacktriangleright$  aptitude search
- $\blacktriangleright$  aptitude install
	- $\blacktriangleright$  a quick word about sudo access!
- $\blacktriangleright$  aptitude remove
	- $\blacktriangleright$  also needs sudo

Aptitude is good for when you know what you want to install.

**[aptitude](#page-11-0) [Ubuntu Software Center](#page-12-0) [Locate Great Software Online](#page-13-0) [DeLocate Great Software](#page-14-0)**

メロト メタト メミト メミト

<span id="page-12-0"></span> $2Q$ 

## Ubuntu Software Center

Ubuntu Sofware Center is good for browsing for free software. You can also see a list of installed programs here.

**[aptitude](#page-11-0) [Ubuntu Software Center](#page-12-0) [Locate Great Software Online](#page-13-0) [DeLocate Great Software](#page-14-0)**

<span id="page-13-0"></span> $2Q$ 

メロト メタト メミト メミト

## DIY installations

- $\triangleright$  Why? when you have aptitude and U.S.C
- $\blacktriangleright$  tar is kind of like zip
- $\blacktriangleright$  Installing checkinstall will make your life easier
- $\blacktriangleright$  /configure
- $\blacktriangleright$  make
- $\blacktriangleright$  sudo checkinstall  $-$ install

**[aptitude](#page-11-0) [Ubuntu Software Center](#page-12-0) [Locate Great Software Online](#page-13-0) [DeLocate Great Software](#page-14-0)**

メロト メタト メミト メミト

<span id="page-14-0"></span> $2Q$ 

## DIY Uninstallations

- ▶ sudo dpkg -r packageNameGoesHere
- $\blacktriangleright$  This command should be able to uninstall anything you installed using the 3 methods

**[Free install cd's](#page-15-0) [Download](#page-16-0)**

### Free install cd's

Use these as much as you want; share as much as you want.

メロメ メタメ メミメ メミメー

<span id="page-15-0"></span>重

 $299$ 

**[Free install cd's](#page-15-0) [Download](#page-16-0)**

### Download the disk image

The install disk is a free download from <http://ubuntu.com>. Burn it. Use it.

**UIC Linux Users Group [Installing Ubuntu Linux](#page-0-0)**

メロメ メタメ メミメ メミメ

<span id="page-16-0"></span>重